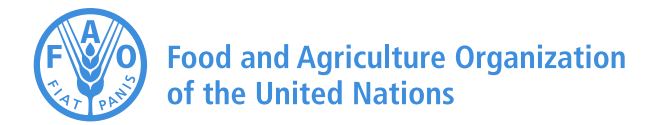

## **Guidelines for installing AquaCrop Version 5.0**

The FAO AquaCrop webpage **http://www.fao.org/nr/water/aquacrop.html**

contains two zipped files which can be downloaded for installing AquaCrop on the PC:

- **AquaCropV50Nr23102015.zip**: a zipped file containing the installation file for AquaCrop on a 32-bit PC;
- **AquaCrop64bitV50Nr23102015.zip**: a zipped file containing the files to be copied to an AquaCrop folder on a 64-bit PC.

## **Standard installation procedure for 32-bit PC**

- 1. Copy the zipped file '**AquaCropV50Nr23102015.zip'** to the PC;
- 2. Unzip; and
- 3. Run SETUP.EXE (an 'Application' type of file for 32-bit PC, to install software).

When running the installation file, a series of windows will pop up. By selecting 'Next >' in each of the windows, AquaCrop will be installed by default in a subfolder of the 'FAO Folder' of the PC (which will be created when not available). The default directory is: C:\FAO\AquaCrop

## **Copying the AquaCrop program to a 64-bit PC**

- 1. Copy the zipped file '**AquaCrop64bitV50Nr23102015.zip'** to the PC;
- 2. Unzip;
- 3. Copy the full content of the unzipped file (files and 5 directories with more files);
- 4. Paste the full content in a directory of the PC (for example C:\FAO\AquaCrop).

## **Once installed**

If AquaCrop is correctly installed, the AquaCrop folder should contain:

(i) the AquaCrop.EXE file (the executable file to launch the program);

(ii) and five subdirectories:

- **DATA** (default subdirectory for the input files);
- **IMPORT** (default subdirectory for text files with climatic data);
- **OBS** (default subdirectory for the field observations files);
- **OUTP** (default subdirectory for the output files);
- **SIMUL** (subdirectory for simulation purposes, containing between other files the MaunaLoa.CO2 file, files with default project settings (\*.PAR), and SOILS.DIR (a file with default values for soil characteristics).